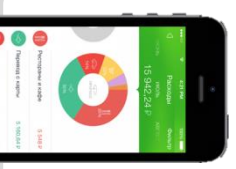

**2**

## **Оплата через Мобильное приложение Сбербанк Онлайн**

В меню на нижней панели выберите **«Платежи»,** далее нажмите кнопку **«Оплата по QR или штрих-коду»** и наведите камеру телефона на квадратный штрих-код на квитанции.

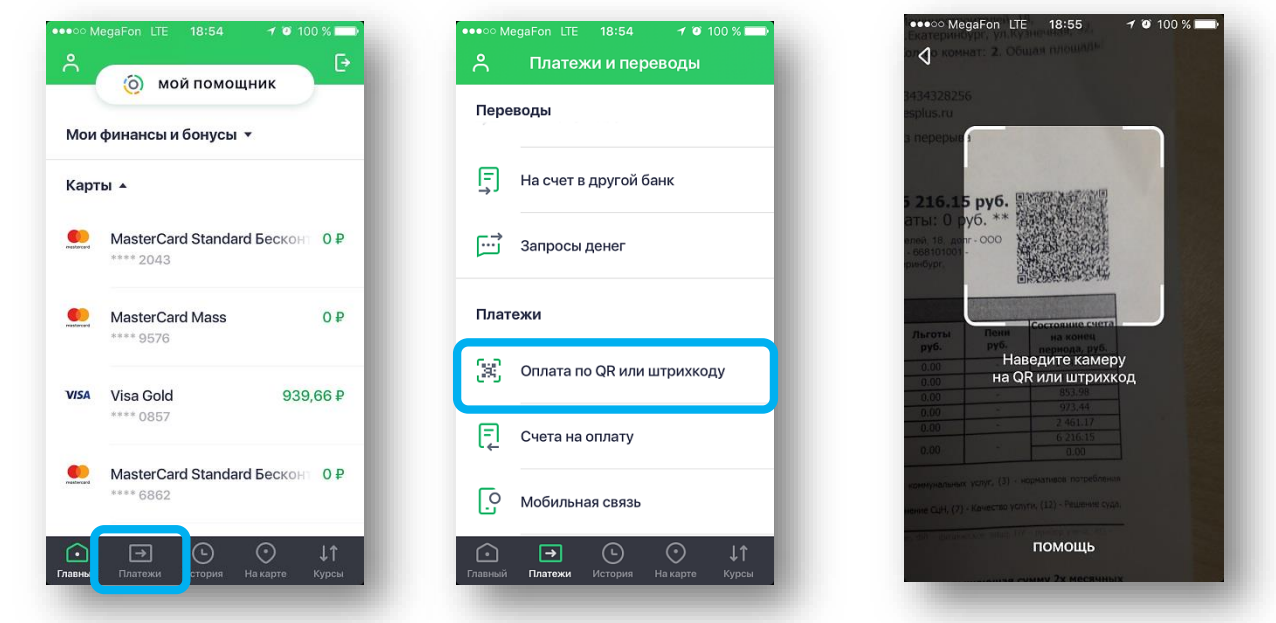

На экране появятся реквизиты для оплаты. Сумма платежа высветиться автоматически, при необходимости Вы можете ее изменить. Завершите платеж, нажав кнопку Подтвердить. При необходимости можно распечатать чек.

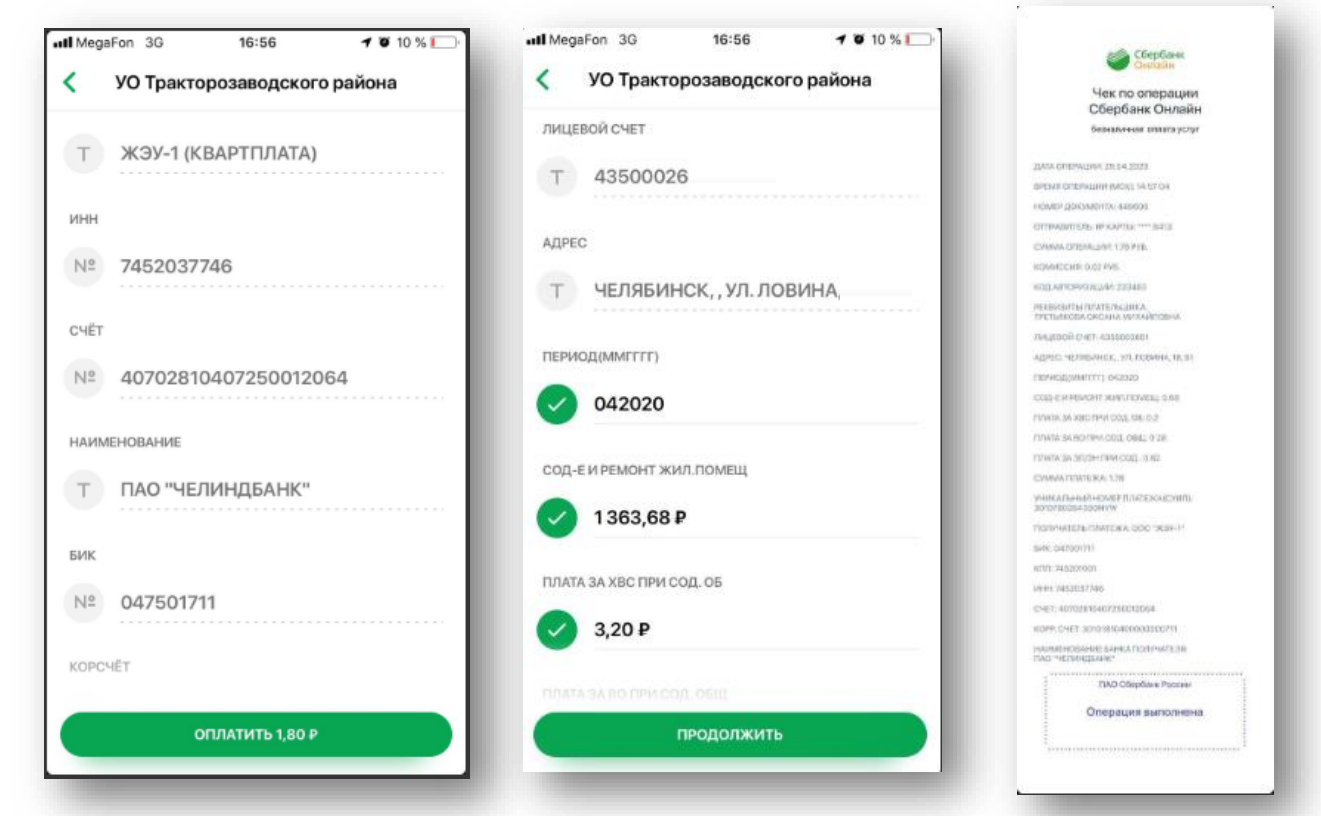

ПАО Сбербанк. Генеральная лицензия Центрального банка РФ на осуществление банковских операций №1481 от 11.08.2015 г.